# **developer.skatelescope.org Documentation**

*Release 0.1.0-beta*

**Marco Bartolini**

**Jan 21, 2021**

## **CONTENTS:**

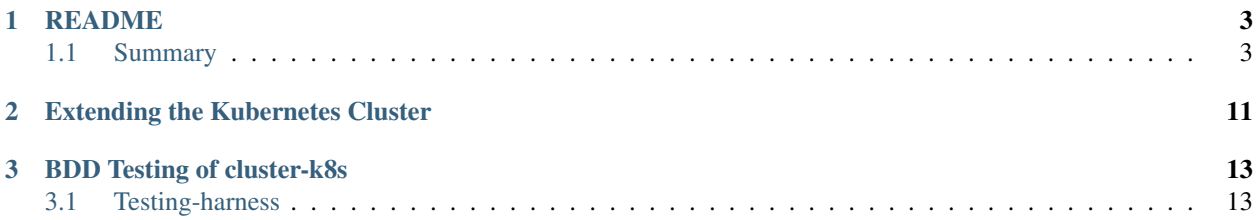

This project builds a generic Kubernetes cluster based on dynamic inventory generated by [https://gitlab.com/](https://gitlab.com/ska-telescope/sdi/heat-cluster) [ska-telescope/sdi/heat-cluster,](https://gitlab.com/ska-telescope/sdi/heat-cluster) which in turn relies on ansible collections from [https://gitlab.com/ska-telescope/sdi/](https://gitlab.com/ska-telescope/sdi/systems-common-roles) [systems-common-roles.](https://gitlab.com/ska-telescope/sdi/systems-common-roles)

#### **CHAPTER**

## **ONE**

## **README**

<span id="page-6-0"></span>Deploy a Kubernetes cluster with Ansible.

## <span id="page-6-1"></span>**1.1 Summary**

This repo builds a generic Kubernetes cluster based on dynamic inventory generated by https://gitlab.com/skatelescope/sdi/heat-cluster, which in turn relies on ansible collections from https://gitlab.com/skatelescope/sdi/systems-common-roles .

Checkout cluster-k8s (this repo) and pull the dependent collections with:

```
git clone git@gitlab.com:ska-telescope/sdi/cluster-k8s.git
cd cluster-k8s
make install
```
This then needs an ansible vars file that describes the cluster to be built, and to know where to write out the dynamic inventory describing the nodes in the cluster.

#### **1.1.1 Ansible vars for the cluster**

In order to define the architecture of the cluster, one needs to describe, at a minimum, the *loadbalancer*, *master* and *worker* nodes of which the cluster will be comprised of.

In [dev\\_cluster\\_vars.yml,](https://gitlab.com/ska-telescope/sdi/cluster-k8s/-/blob/master/dev_cluster_vars.yml) it is described a cluster containing 1 *loadbalancer* (there is always just 1), 1 *master* and 1 *worker*. Masters can be scaled out in odd numbers. Workers can be any number. It is suggested to use this file as a starting point for defining and creating a new cluster.

#### **Certificate Management**

Although there is a predefined certificate defined in [dev\\_cluster\\_vars.yml,](https://gitlab.com/ska-telescope/sdi/cluster-k8s/-/blob/master/dev_cluster_vars.yml) it is suggested that you generate your own k8s certificate key, with kubeadm alpha certs certificate-key.

For more information on the subject read [Certificate Management with kubeadm.](https://kubernetes.io/docs/tasks/administer-cluster/kubeadm/kubeadm-certs/)

## **1.1.2 Ansible inventory file**

Creating a new cluster by using this playbook, will add the necessary entries, generated by heat-cluster, specifying the new machines in [inventory\\_dev\\_cluster.](https://gitlab.com/ska-telescope/sdi/cluster-k8s/-/blob/master/inventory_dev_cluster)

These entries can then be used to add the necessary ssh keys for access to the newly created cluster with the use of [distribute-ssh-keys](https://gitlab.com/ska-telescope/sdi/distribute-ssh-keys) (more on that later).

### **1.1.3 Setting your OpenStack environment**

First you will need to install [openstacksdk](https://docs.openstack.org/openstacksdk/latest/install/index.html) in order to be able to create the VMs using openstack (using heat-cluster).

```
sudo apt install python-openstackclient
Then, download your OpenStack RC File v3 from the OpenStack Dashboard into your cluster-k8s working directory:
                 ① Not secure | 192.168.93.215/dashboard/p... ☆
                                                                            R
           G
                                                                                           ID
                                                                                                ۰
                                                                                                    图
                                                                                                         \star \omegaopenstack.
                           ED Default • system-team ▼
                                                                                                     \triangle jb.morgado \blacktriangleright☆ Settings
  Droject
```
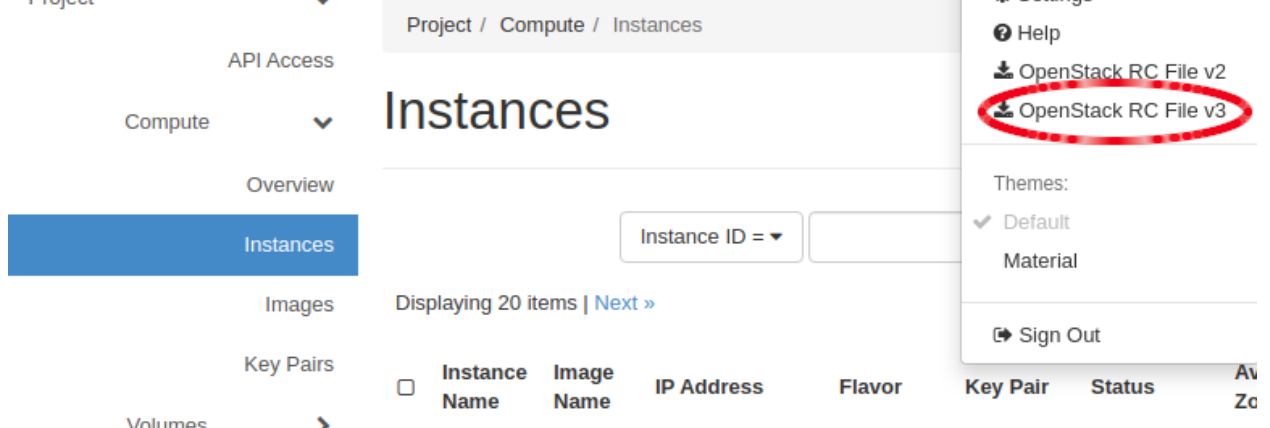

Change the name of the \**-openrc.sh* file for easier usage:

mv \*-openrc.sh to openrc.sh

Then source *openrc.sh* and test connectivity (it will ask you for a password, use your OpenStack access password):

```
source ./openrc.sh
openstack server list
```
The openstack environment variables (set by the openrc.sh file) default values are:

```
OS_AUTH_URL: "http://192.168.93.215:5000/v3/"
OS_PROJECT_ID: "988f3e60e7834335b3187512411d9072"
OS_PROJECT_NAME: "system-team"
OS_USER_DOMAIN_NAME: "Default"
OS PROJECT DOMAIN ID: "default"
OS_REGION_NAME: "RegionOne"
OS_INTERFACE: "public"
OS_IDENTITY_API_VERSION: 3
```
The variables with no defaults are:

- OS USERNAME: the openstack username of the user who will access the openstack api
- OS\_PASSWORD: the openstack password of the user who will access the openstack api

Also, you need to make sure that the OpenStack account used has the stack\_owner, as well as the member (sometimes \_member) roles.

#### **1.1.4 Referencing custom configuration**

In order not to have to specify the CLUSTER\_KEYPAIR, PRIVATE\_VARS and INVENTORY\_FILE variables every time a make command is issued, create the *PrivateRules.mak* file in the cluster-k8s root directory specifying these three variables (these need to be changed accordingly to each specific purpose):

```
CLUSTER_KEYPAIR=your-openstack-key-name
PRIVATE_VARS=./dev_cluster_vars.yml
INVENTORY_FILE=./inventory_dev_cluster
```
*Note:* your-openstack-key-name *should be the one defined under [OpenStack Key Pairs.](http://192.168.93.215/dashboard/project/key_pairs/)*

#### **1.1.5 Running the build**

The build process is broken into two phases:

- create the cluster of VMs, and do the common install steps
- build the HAProxy loadbalancer and the Kubernetes Cluster

This can be run simply with:

make build

Or, in case you didn't define the *PrivateRules.mak* with:

```
make build CLUSTER_KEYPAIR=your-openstack-key-name PRIVATE_VARS=./dev_cluster_vars.
˓→yml INVENTORY_FILE=./inventory_dev_cluster
```
You can also break the make build command into the three steps comprising it:

```
# create the VMs and do the common install
make build_nodes
# build the loadbalancer
make build_haproxy
# build the Kubernetes cluster
make build_k8s
```
#### **Customising Namespaces, Limit Range and Resource Quotas**

The created cluster will have the default Limit Range and Resource Quotas defined in the [systems-common](https://gitlab.com/ska-telescope/sdi/systems-common-roles/-/blob/master/systems_k8s/roles/resources/defaults/main.yml)[roles/systems\\_k8s](https://gitlab.com/ska-telescope/sdi/systems-common-roles/-/blob/master/systems_k8s/roles/resources/defaults/main.yml) role.

In order to override default values, fill in the variables specified by the *PRIVATE\_VARS* variable (default: [dev\\_cluster\\_vars.yml\)](https://gitlab.com/ska-telescope/sdi/cluster-k8s/-/blob/master/dev_cluster_vars.yml) file or run make apply\_resource\_quotas anytime providing the cluster is created.

You can also use this target with only extractvalues tag (i.e. make apply\_resource\_quotas TAGS=extractvalues) so that only the csv and json files are created without creating namespaces and applying quotas.

Note: These variables are commented out as not to conflict with default variables.

#### Variables:

- chart\_url and chart\_dir: Used as described above to define the Helm Chart
- charts\_namespaces: Namespaces to be created
- charts quotas  $*$ : Default total values of resources to be applied to the namespaces. These values are overridden if a chart is defined with above variables.
- memory\_format: Memory size format. Set this true if you want csv file memory format to be human readable. It is false by default to enable easy calculations on values

How to use If chart\_url variable is defined, then the values are extracted from the helm chart from the url. chart\_url can be either a git repository or a packaged helm chart.

If the Helm chart is a git repository then chart  $\text{dir}$  (top-level folder of the chart) should be defined to define where to search for the helm chart.

Then, the helm chart is templated using  $-\text{dependent}$  -dependency-update flag set to cover dependencies as well.

Total values are extracted and a csv file(named resources.csv) for all the apps are created in the directory of the playbook with a json file(named resources.json) defining total values unless current\_dir is defined.

#### **1.1.6 Deploy the SSH access keys on the newly created cluster**

After creating the cluster, only the user issuing the build commands specified above, will have access to the cluster.

In order to have a group of users (usually your team) being able to login into the various VMs that were created, it is needed to distribute their respective ssh keys into those VMs.

To do this, one needs to use the functionality provided by the *distribute-ssh-keys* SKA repository.

It is beyond the scope of this README to explain all the functionality of the *distribute-ssh-keys* repo, but for this specific purpose one needs to accomplish the following steps:

#### **1: Modify the** *inventory-ssh-keys* **in the** *distribute-ssh-keys* **repo**

When issuing the build command(s) specified above, the file specified by the *INVENTORY\_FILE* variable (*inventory\_dev\_cluster* by default) is automatically updated with the newly created VMs:

```
[cluster:children]
k8s_dev_cluster_loadbalancer
k8s dev cluster master
k8s_dev_cluster_worker
[k8s_dev_cluster_loadbalancer]
k8s-dev-cluster-loadbalancer-0 ansible_host=192.168.93.137 docker_vol_diskid=
˓→"5fca38ce-3edc-4fe8-b" data_vol_diskid="11c94e16-8482-47bc-a" data2_vol_diskid=""
...
[k8s_dev_cluster_master]
k8s-dev-cluster-master-0 ansible_host=192.168.93.106 docker_vol_diskid="0b53dc74-5709-
˓→46c8-b" data_vol_diskid="30e1928c-3bfd-43c4-b" data2_vol_diskid=""
k8s-dev-cluster-master-1 ansible_host=192.168.93.130 docker_vol_diskid="e8c4b3c3-8166-
˓→4cc6-b" data_vol_diskid="ce5116d7-3c87-40af-9" data2_vol_diskid=""
k8s-dev-cluster-master-2 ansible_host=192.168.93.24 docker_vol_diskid="cd976a69-d37b-
 ˓→4492-b" data_vol_diskid="b48fa69c-37e1-4a18-9" data2_vol_diskid=""
                                                                          (continues on next page)
```
(continued from previous page)

```
...
[k8s_dev_cluster_worker]
k8s-dev-cluster-worker-0 ansible_host=192.168.93.125 docker_vol_diskid="e75f9f0f-ccaa-
˓→46a9-a" data_vol_diskid="d98e0d88-8b57-47c7-9" data2_vol_diskid=""
k8s-dev-cluster-worker-1 ansible_host=192.168.93.119 docker_vol_diskid="db5236ce-4769-
˓→47bb-8" data_vol_diskid="76b5aba6-af41-4416-b" data2_vol_diskid=""
k8s-dev-cluster-worker-2 ansible_host=192.168.93.85 docker_vol_diskid="92f1f155-2c6c-
˓→494d-a" data_vol_diskid="3eeef438-f6cd-44a4-a" data2_vol_diskid=""
...
# Specific roles for cluster deployment assignments
[cluster_nodes:children]
k8s_dev_cluster_loadbalancer
k8s_dev_cluster_master
k8s_dev_cluster_worker
```
In this particular example, you need to add these newly created machines into the *inventory-ssh-keys* in the *distributessh-keys* repo by creating a new section similar to the following:

```
# K8s dev cluster - k8s-dev-cluster
[k8s_dev_cluster_loadbalancer]
k8s-dev-cluster-loadbalancer-0 ansible_host=192.168.93.137
[k8s_dev_cluster_master]
k8s-dev-cluster-master-0 ansible_host=192.168.93.106
k8s-dev-cluster-master-1 ansible_host=192.168.93.130
k8s-dev-cluster-master-2 ansible_host=192.168.93.24
[k8s_dev_cluster_worker]
k8s-dev-cluster-worker-0 ansible_host=192.168.93.125
k8s-dev-cluster-worker-1 ansible_host=192.168.93.119
k8s-dev-cluster-worker-2 ansible_host=192.168.93.85
[k8s_dev_cluster:children]
k8s_dev_cluster_loadbalancer
k8s dev cluster master
k8s_dev_cluster_worker
[k8s_dev_cluster:vars]
ansible_python_interpreter=python3
ansible_user=ubuntu
```
#### **2: Add your keys to the** *ssh\_key\_vars.yml* **in the** *distribute-ssh-keys* **repo**

You then need to specify which keys will be distributed among the new nodes. In order to do so, you add a new entry to the *ssh\_key\_vars.yml* file, like such:

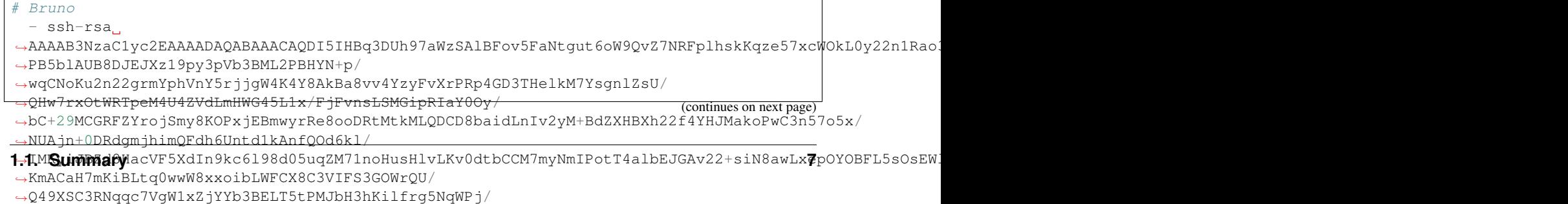

˓<sup>→</sup>2TDFDS6Za1QhIPbyMSxvfkf8usAqLVRW7nF4Q+UcazVg2nQ== jb.morgado**@gmail**.com bruno

(continued from previous page)

*Warning: This must be done locally, only the System Team should update the* distribute-ssh-keys *repo on GitLab.*

#### **3. Distribute the new keys**

Now the only thing left is to distribute the keys among the nodes you added to the *inventory\_ssh\_keys* file. In our case, since we defined the k8s\_syscore:children structure with reference to our new machines, we can just issue:

make add NODES=k8s\_syscore

You now should be able to login in any of the new nodes by doing (we will use the loadbalancer ip address on our example 192.168.93.137):

ssh 192.168.93.137

#### **1.1.7 Destroying the nodes**

Caution: The following command deletes everything that was installed and destroys the all cluster specified by the *PRIVATE\_VARS* variable.

In case you want to delete the all stack issue the make clean command.

#### **1.1.8 Help**

Run make to get the help:

```
make targets:
Makefile:build Build nodes, haproxy and k8s
Makefile:build_charts Build charts
Makefile:build_common apply the common roles
Makefile:build_docker apply the docker roles<br>Makefile:build_haproxy Build haproxy
Makefile:build_haproxy
Makefile:build_k8s Build k8s
Makefile:build_nodes Build nodes based on heat-cluster
Makefile:check_nodes Check nodes based on heat-cluster
Makefile: clean_k8s cluster clean k8s cluster
Makefile:clean_nodes destroy the nodes - CAUTION THIS DELETES EVERYTHING!!!
Makefile:help show this help.
Makefile:install Install dependent ansible collections
Makefile: lint Check playbook
Makefile: reinstall reinstall collections
Makefile:test Smoke test for new created cluster
Makefile: vars Variables
make vars (+defaults):
Makefile:ANSIBLE_USER centos## ansible user for the playbooks
Makefile:CLUSTER_KEYPAIR piers-engage## key pair available on openstack to be
˓→put in the created VMs
Makefile:COLLECTIONS_PATHS ./collections
Makefile: CONTAINERD true
Makefile:DEBUG false
Makefile:EXTRA_VARS ?=
```
(continues on next page)

(continued from previous page)

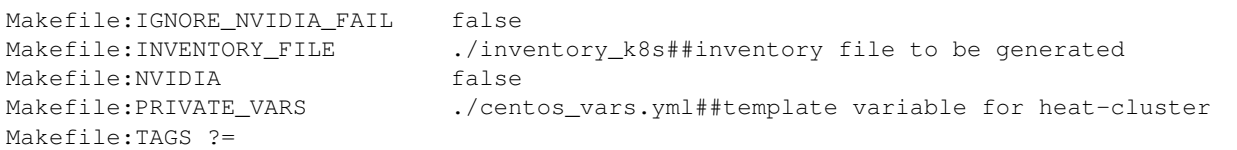

#### **CHAPTER**

## **EXTENDING THE KUBERNETES CLUSTER**

<span id="page-14-0"></span>From time to time we may want to add additional nodes to a Kubernetes cluster. To do this we need to follow a number of steps (using the example of the syscore cluster):

- all steps must be performed from the bifrost. Use tmux to save painful experiences.
- source your login for the OpenStack cluster
- ensure that your PrivateRules.mak file contains the entries:

```
## Production
PRIVATE_VARS = k8s_system_core_vars.yml
INVENTORY_FILE = ./inventory_k8s_system_core
CLUSTER_KEYPAIR = <your key pair>
```
- update your local ansible collections with make reinstall
- login to k8s-syscore-master-0 and generate a new certificate key using kubeadm alpha certs certificate-key
- amend the cluster instance vars file [k8s\\_system\\_core\\_vars.yml](https://gitlab.com/ska-telescope/sdi/cluster-k8s/-/blob/master/k8s_system_core_vars.yml) to include the k8s\_certificate\_key and to increment the number of workers genericnode\_worker. num\_nodes. DO NOT ALTER THE **flavor**, **image** or **name** IT WILL NOT WORK!!!
- make build\_nodes
- Check new nodes have been added via the OpenStack API resize if required
- make build\_k8s
- Check the progress by running something like watch kubectl get nodes -o wide see the nodes come in and switch to Ready.
- Once the nodes are up and running and integrated in the cluster, we now add logging
- Switch to a checked out version of [cluster-elasticstack](https://gitlab.com/ska-telescope/sdi/cluster-elasticstack)
- Amend the inventory logging file to include the additional nodes declared in [cluster-k8s/](https://gitlab.com/ska-telescope/sdi/cluster-k8s/-/blob/master/inventory_k8s_system_core) [inventory\\_k8s\\_system\\_core](https://gitlab.com/ska-telescope/sdi/cluster-k8s/-/blob/master/inventory_k8s_system_core)
- copy /etc/kubernetes/admin.conf from master-0 to the same file on all the new worker nodes.
- run make logging NODES=k8s syscore worker to add the logging to the new workers
- Switch to a checked out version of [deploy-gitlab-runners](https://gitlab.com/ska-telescope/sdi/deploy-gitlab-runners)
- Amend the [inventory\\_runners](https://gitlab.com/ska-telescope/sdi/deploy-gitlab-runners/-/blob/master/inventory_runners) file to include the additional nodes declared in [cluster-k8s/](https://gitlab.com/ska-telescope/sdi/cluster-k8s/-/blob/master/inventory_k8s_system_core) [inventory\\_k8s\\_system\\_core](https://gitlab.com/ska-telescope/sdi/cluster-k8s/-/blob/master/inventory_k8s_system_core)
- run make docker to prepare the worker nodes for the gitlab docker instance note: it is possible that the TASK [restart docker-for-gitlab] will fail for existing nodes as they will be in use, but the restart must work for the new nodes.
- run make label\_nodes to add the ci-runner label to new worker nodes
- Ensure that the worker nodes are not tainted eg: kubectl taint node k8s-syscore-worker-NN node-role.kubernetes.io/master=true:NoSchedule-. Check with kubectl describe nodes k8s-syscore-worker-NN.
- Switch to a checked out version of [deploy-prometheus](https://gitlab.com/ska-telescope/deploy-prometheus)
- run make node-exporter INVENTORY\_FILE=../cluster-k8s/ inventory\_k8s\_system\_core NODES=k8s-syscore-worker-## to install the node\_exporter (replace ## with the new worker number)
- distribute ssh keys for the new nodes
- Finally, don't forget to commit all the changes to cluster-k8s, deploy-gitlab-runners and cluster-elasticstack

#### Todo:

• Add X-ray reports

**CHAPTER**

#### **THREE**

## **BDD TESTING OF CLUSTER-K8S**

<span id="page-16-0"></span>The SKA follows a BDD pattern wherever it is applicable. This kubernetes cluster provisioning repository includes a few Gherkin tests that enable an interface between python code written by developers (using pytest) and natural language scenarios that can be written by Business Owners, Product Owners, Testers and the like, using [pytest-bdd.](https://pypi.org/project/pytest-bdd/)

## <span id="page-16-1"></span>**3.1 Testing-harness**

The following files and directories are relevant at the time of writing (this may not be kept up to date):

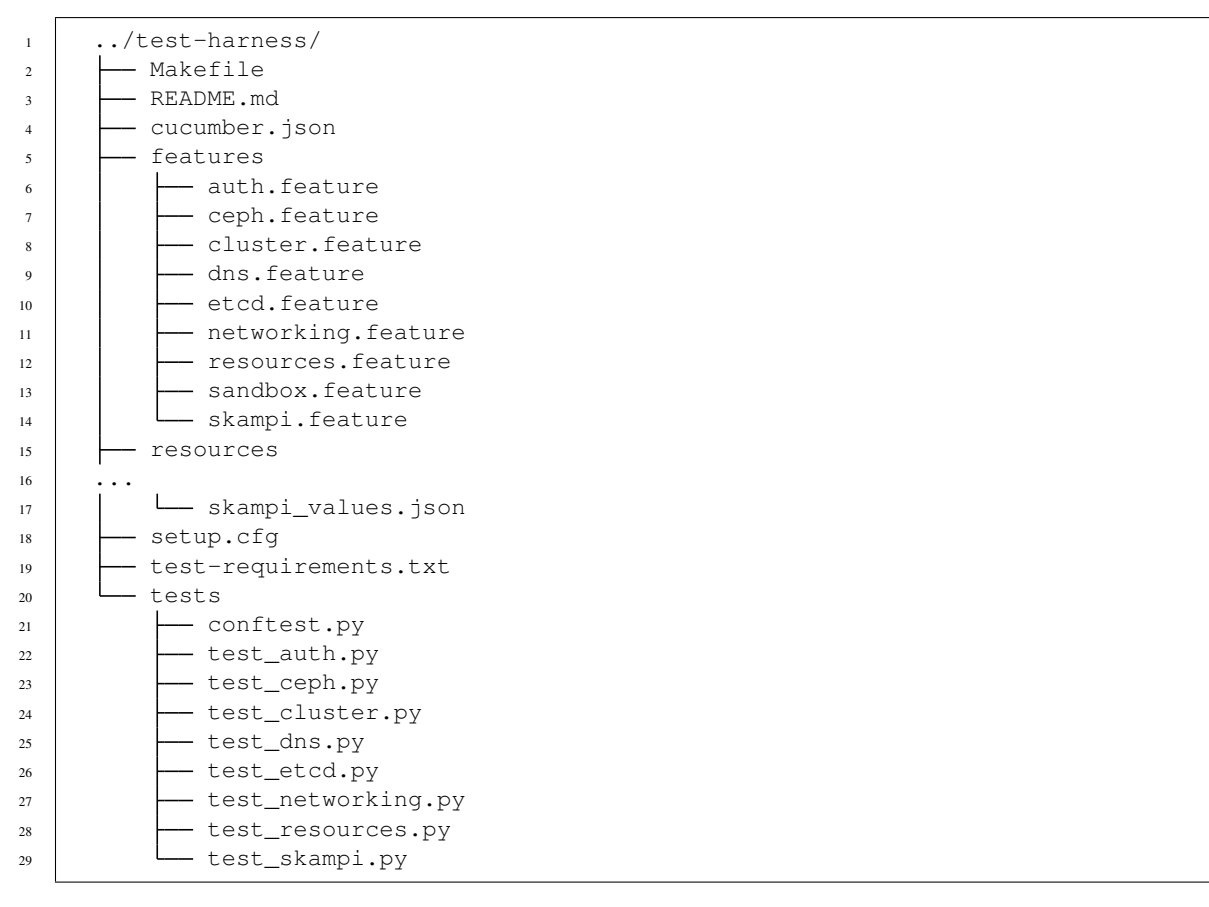

Refer to the line numbers. Each feature, with name <feature\_name>, has a corresponding <feature\_name>. feature file under the features/ directory, and a test\_<feature\_name>.py under the /tests/ directory.

At the bottom of the python file where the test functions are developed, we include a line that links the feature file to the test file. As an example, the skampi feature is described here:

The feature is written in Gherkin language:

```
<features/skampi.feature>
Feature: SKAMPI
   Install skampi and smoke test it
Scenario: Install skampi and smoke test it
   Given a Kubernetes cluster with KUBECONFIG .kube/config
   When I install the chart at stable/etcd-operator with name etcd0 with values file,
˓→resources/etcd_values.json
   And I install the chart at https://gitlab.com/ska-telescope/skampi/-/raw/master/
˓→repository/skampi-0.1.0.tgz with name test2 with values file resources/skampi_
˓→values.json
    Then after 10 minutes all pods are running
```
We will not include the full file here, but under the /tests/ directory there is a corresponding python file named test\_skampi.py. The test\_ prefix ensures that pytest picks it up as part of the test suite.

The last line in this file is of importance:

scenarios('../features/skampi.feature')

This pulls the scenarios from the .feature file and links each test function to a corresponding line in the Scenario description.

Additional and helper code is added to the resources/ directory.